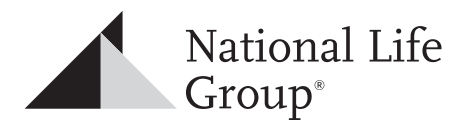

# eDelivery FAQ

# **Policy eDelivery via DocuSign**

eDelivery is the primary policy delivery method for all Life and Annuity policies issued by National Life. Conducting policy eDelivery is fast, simple and can be incredibly convenient for both you and your client.

DocuSign provides a safe, familiar, and reliable experience for you and your client. You can easily review and approve policies, view status, and receive updates as your client completes eDelivery.

The National Life Agent Portal and Mobile App also provide convenient visibility and access to tools along the way.

Using DocuSign eDelivery for the first time may require some explanation. Please refer to the guide below for instructions and answers to some of the most frequently asked questions.

# **Getting Started**

The following is required to conduct policy eDelivery:

- The primary agent's email address
- The policy owner or annuitant's email address
- The Document access code comprised of the signer's last four digits of SSN and date of birth

### **How It Works**

**Life Policy or Annuity** Single Premium or Transfer **Annuity** Flow Only **Primary Agent:** • Enter access code • Sign documents • Approve or decline **Primary Agent:** No action required **Client:** • Enter access code • Sign documents • Approve or decline **Client:** • Enter access code • Sign documents • Approve or decline **For life and annuity policies that are issued with For Annuity policies issued with a recurring payment** 

After the policy is issued via DocuSign, recipients will receive it in the following order:

**a lump sum payment,** the primary agent will be notified to review, sign, and approve the policy. Upon completion, the document will be sent to the client to complete their signature and approval process.

(flow only), the policy will be sent directly to the client with a copy sent to the primary agent. No agent action is required.

**Note:** All eDelivery messages are sent from **Policy@Docs.NationalLife.com**

National Life Group® is a trade name of National Life Insurance Company, Montpelier, VT, Life Insurance Company of the Southwest, Addison, TX and their affiliates. Each company of National Life Group is solely responsible for its own fi nancial condition and contractual obligations. Life Insurance Company of the Southwest is not an authorized insurer in New York and does not conduct insurance business in New York. Centralized Mailing Address: One National Life Drive, Montpelier, VT 05604 | 800-906-3310 | www.NationalLife.com

No bank or credit union guarantee | Not a deposit | Not FDIC/NCUA insured | May lose value | Not insured by any federal or state government agency

Guarantees are dependent upon the claims-paying ability of the issuing company.

# **Steps to Complete eDelivery Using DocuSign**

Completing eDelivery is simple and convenient for you and your client as shown in the following example.

#### **Step 1: eDelivery Policy is Issued**

Receive email notification with a link to the DocuSign policy documents. All eDelivery messages are sent from **Policy@Docs.NationalLife.com** and neither you nor your clients need to have an existing DocuSign account in order to review or sign the documents.

#### **Step 2: Access the DocuSign Portal**

Click to access the DocuSign document. You'll be prompted to enter your custom access code.

Your **DocuSign access code** will be the last four digits of your SSN and your DOB (MMDDYYYY)**.**

**Example: SSN = 1234** and **DOB = January 15, 1985 DocuSign access code = 123401151985**

#### **Step 3: Agent Review and e-Signature**

Review, sign and approve or decline. Upon completion, the DocuSign document will be sent to the client. Let your client know about eDelivery, assist them with their access code, and provide instructions to complete eDelivery. Review the policy details together and consult as needed.

#### **Step 4: Client Delivery and e-Signature**

Client receives notification email with link to the policy documents. Click to review and sign.

The Client's **DocuSign access code** will be the last four digits of their SSN and DOB (MMDDYYYY)**.**

**Example: SSN = 1234** and **DOB = January 15, 1985 DocuSign access code = 123401151985**

#### **Step 5: Deliver Client Policy Promise**

Using the Agent Portal or App , you can order and track the delivery status of a National Life Policy Promise to be sent directly to your client. Or you can receive the policy yourself and make arrangements to hand deliver the Promise in your next client meeting.

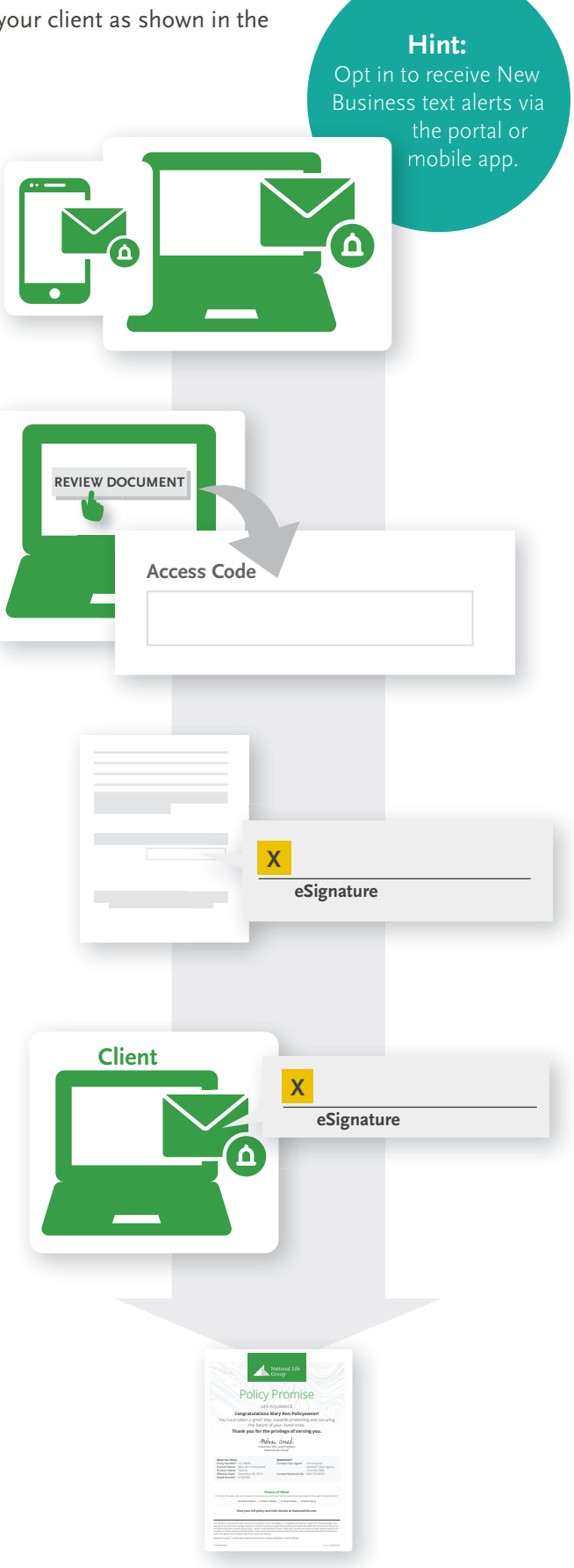

# **The Policy Promise: Helping You Create Peace of Mind at Delivery**

National Life has introduced the **Policy Promise** to help you engage your clients through eDelivery and to create a lasting impression that will support your longterm client relationship. Unique to National Life and exclusive to eDelivery, the Policy Promise is a keepsake document for your clients to represent the value and benefits of their National Life policy.

- Access the Policy Promise for your new clients in the Agent Portal or Mobile App
- Download and print yourself or order the Policy Promise to be printed and mailed
- It can be sent directly to your client from National Life after eDelivery is completed or receive it yourself and bring the Promise to your next client meeting
- Clients can access the Policy Promise online via the Client Portal

When ordered by mail, the Promise is printed on quality stock paper and packaged in a custom folder.

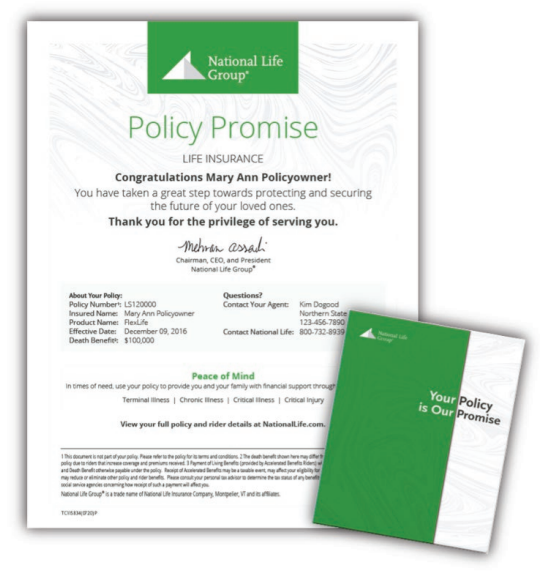

*Sample life insurance Policy Promise and folder.*

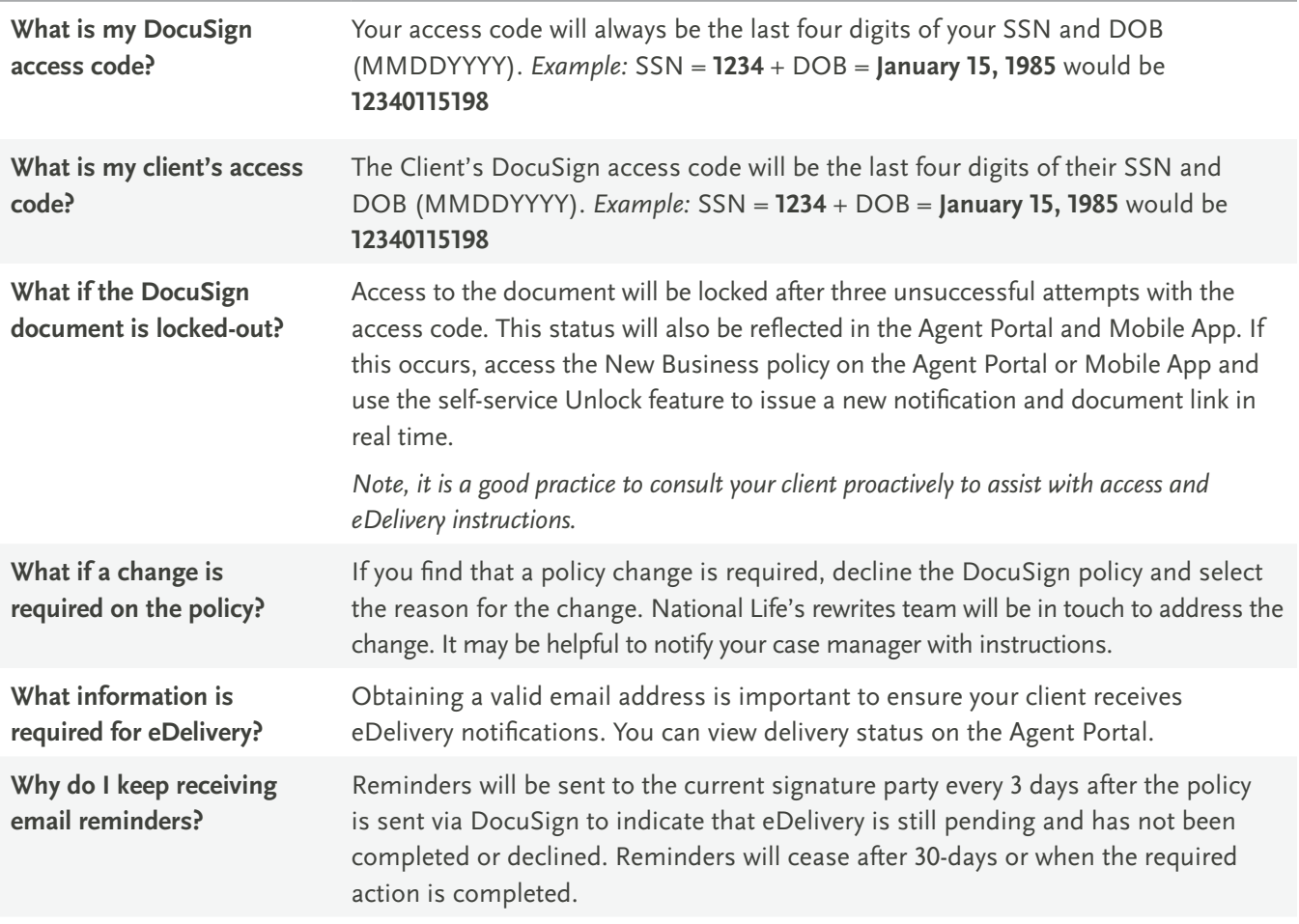

# **Frequently Asked Questions**

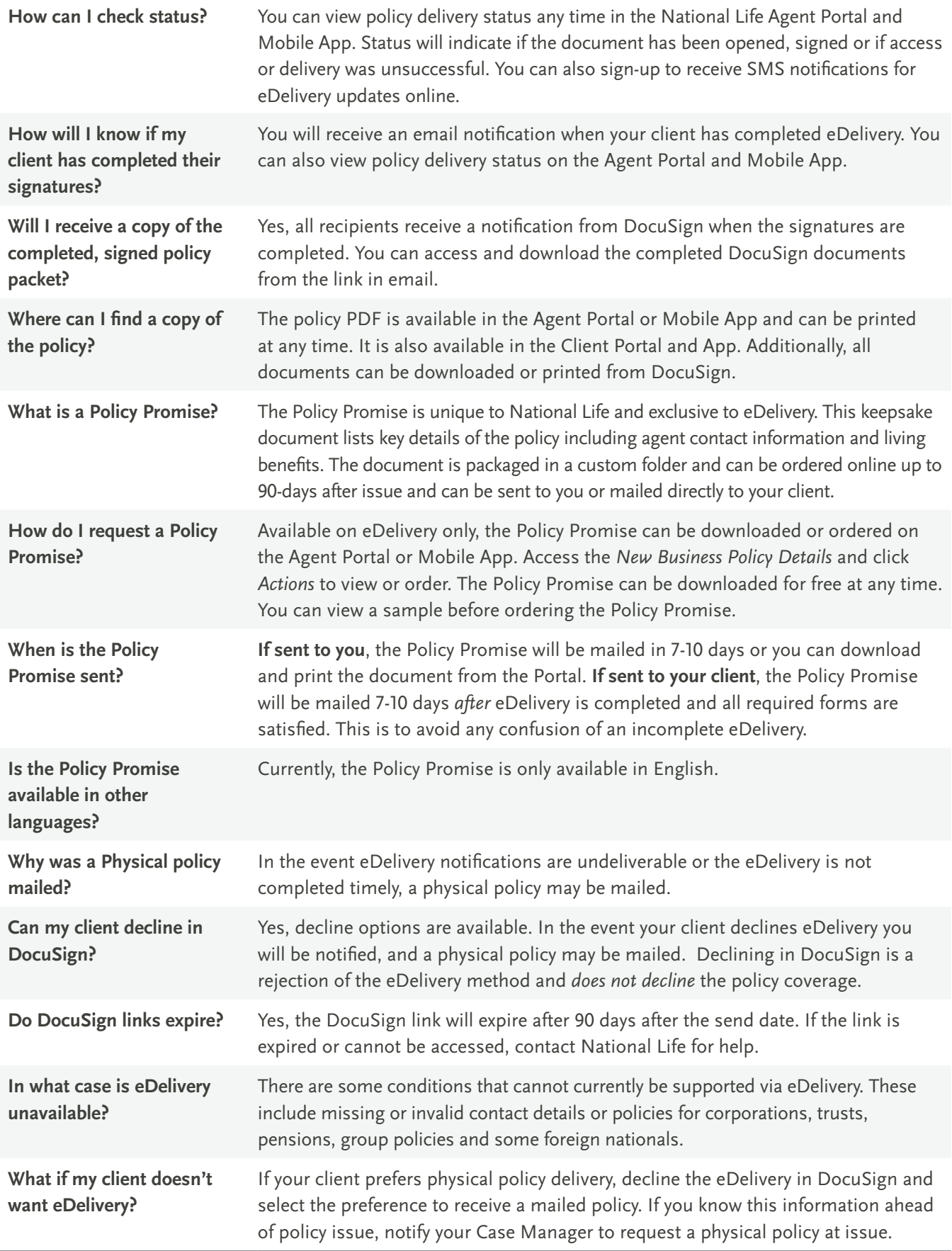